附 5

# 2024 年下半年中小学教师资格考试(笔试)上海考区 报名审核资料提交系统使用手册

**注:**

**如果"审核不通过"的考生认为自己符合报考要求,须登入中小学 教师资格考试官网:[http://ntce.neea.edu.cn/](http://ntce.neea.edu.cn/提交报名信息后，再扫描二维码，登入资料申报系统；)再次提交报名信息后, 进入待审核状态,再扫描以下二维码登录"2024 年下半年中小学教师 资格考试(笔试)报名审核资料提交系统"在线提交相关证明材料(审 核需提交的身份与户籍信息说明见报名公告附 6),提交截止时间为 7 月 8 日 22:00。**

#### **1.登录方法**

(1) 申报系统登录网址: [https://ops.hycj.jrycn.cn/f/sh2024bsfh](https://ops.hycj.jrycn.cn/f/sh202401bs)

(2)手机扫描如下二维码:

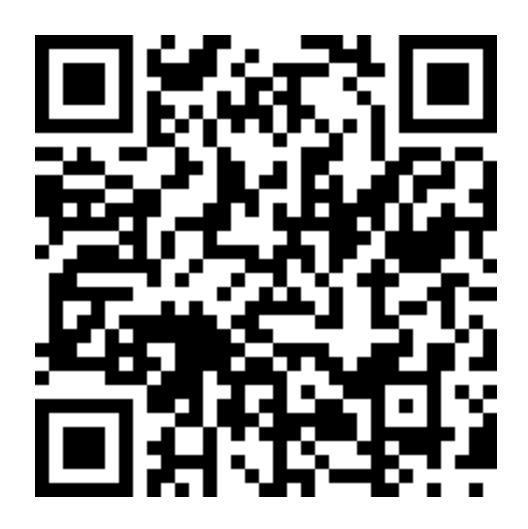

### **2.注册/登录**

考生使用手机号码和报名时的证件号码进行注册/登录。登录成 功后,登录的手机号码与证件号码进行了绑定,下次登录继续使用 上次登录成功的手机号码,暂不支持更换手机号码。

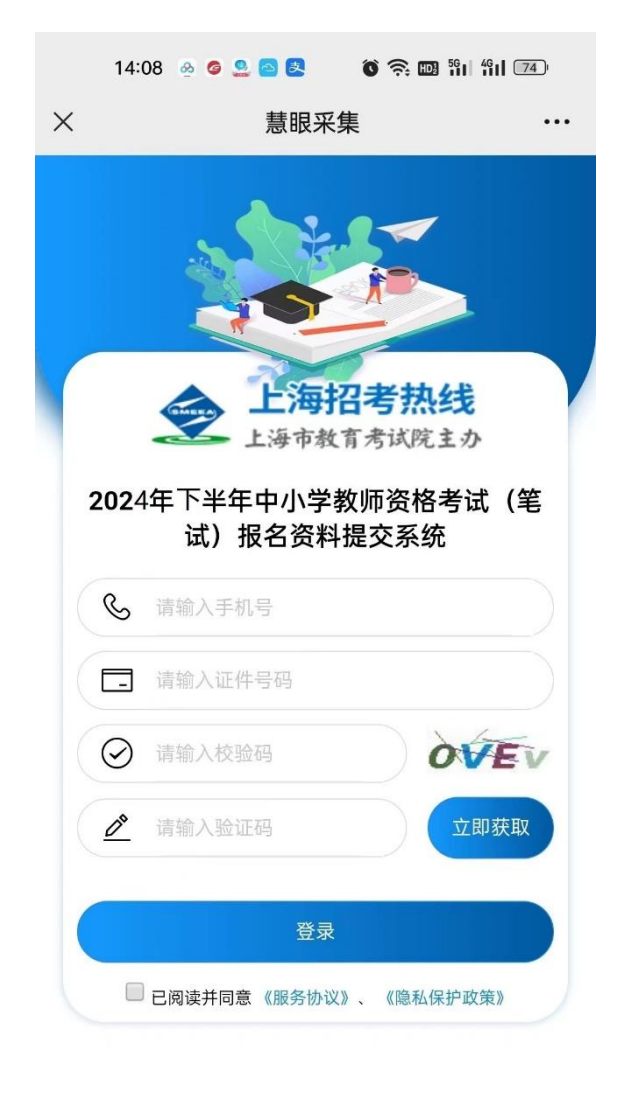

资料提交问题咨询: 021-35367070 021-35367857 QQ: 2147644736 版权所有: 上海市教 育考试院

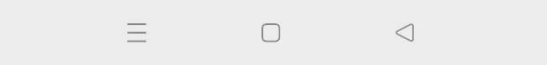

登录成功后,对考生的报名信息进行二次确认,确保登录考生 信息的准确性。

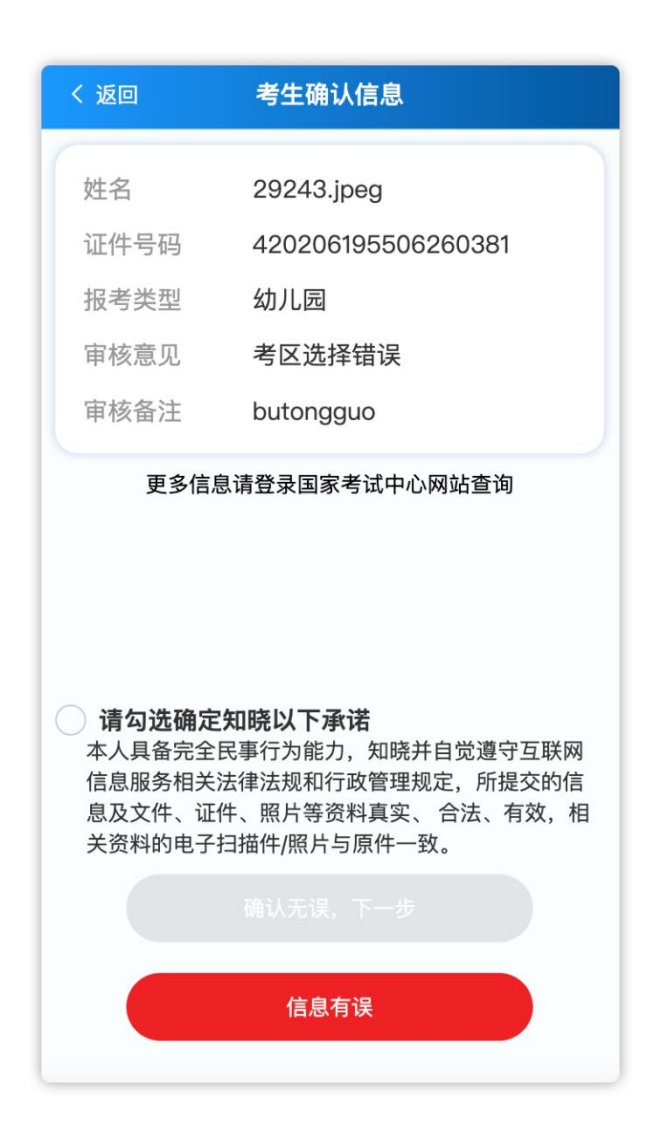

#### **4.选择考生类别**

回答问题辅助确认考生的所属类型(七种类型之一)

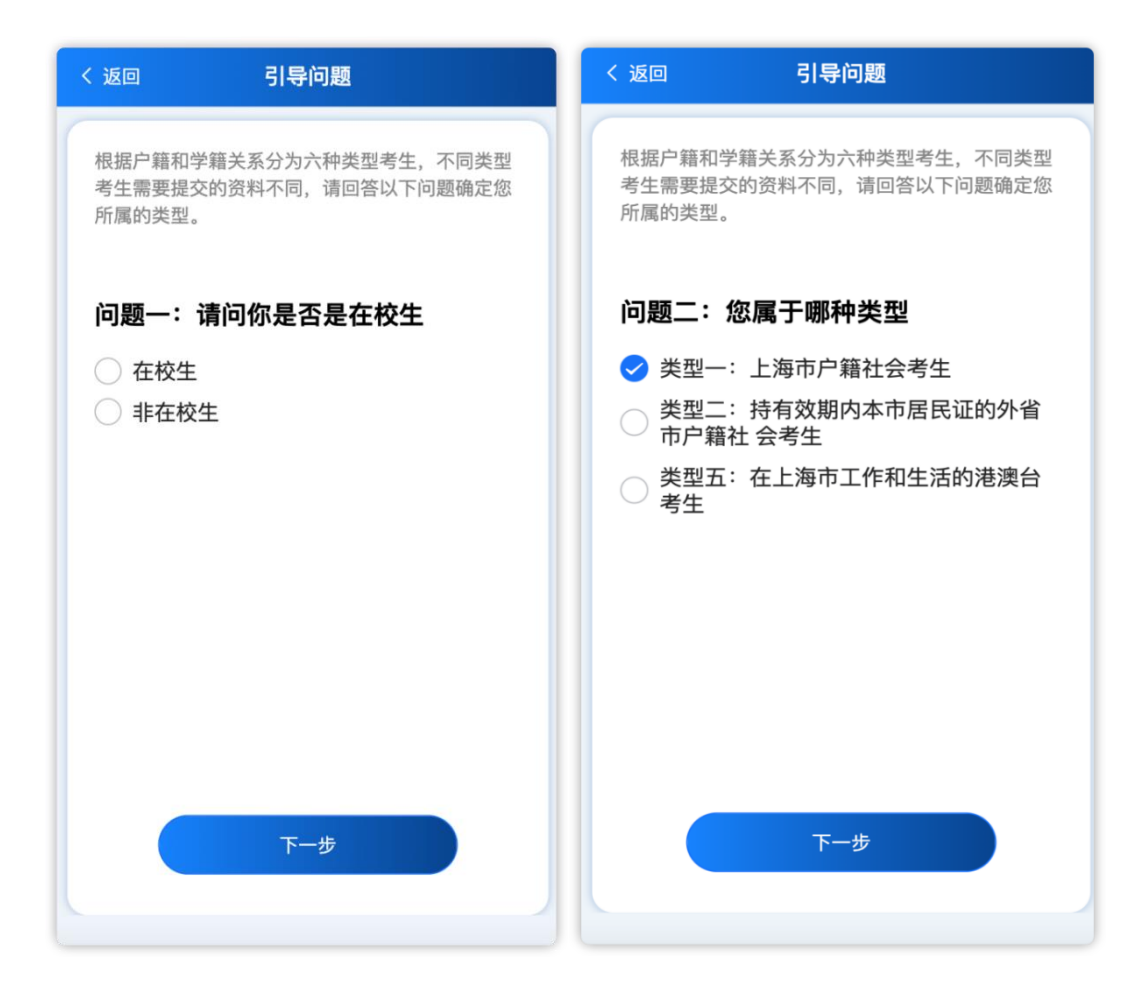

## **5.上传对应资料**

根据考生选择的类型,上传对应类型需要提交的资料照片。

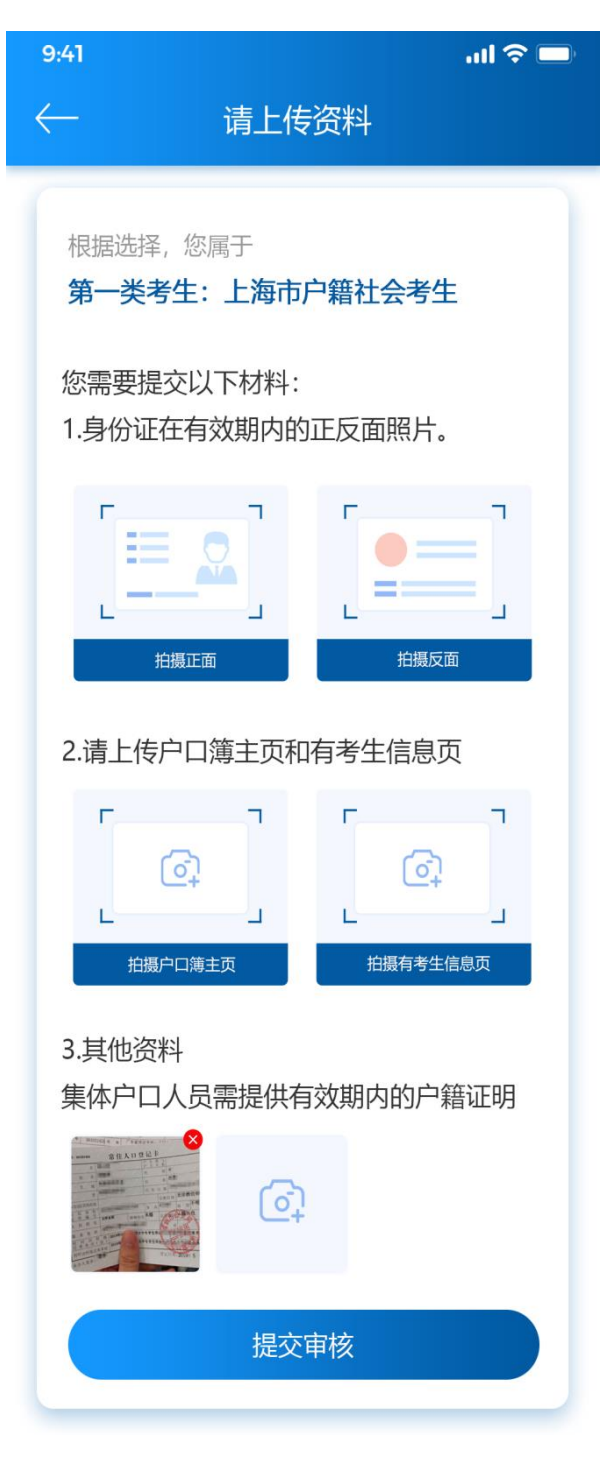

资料上传

#### **6.查看审核结果**

资料提交后,可以查询资料的审核结果,并对资料进行修改, 取消提交、重新提交等操作。

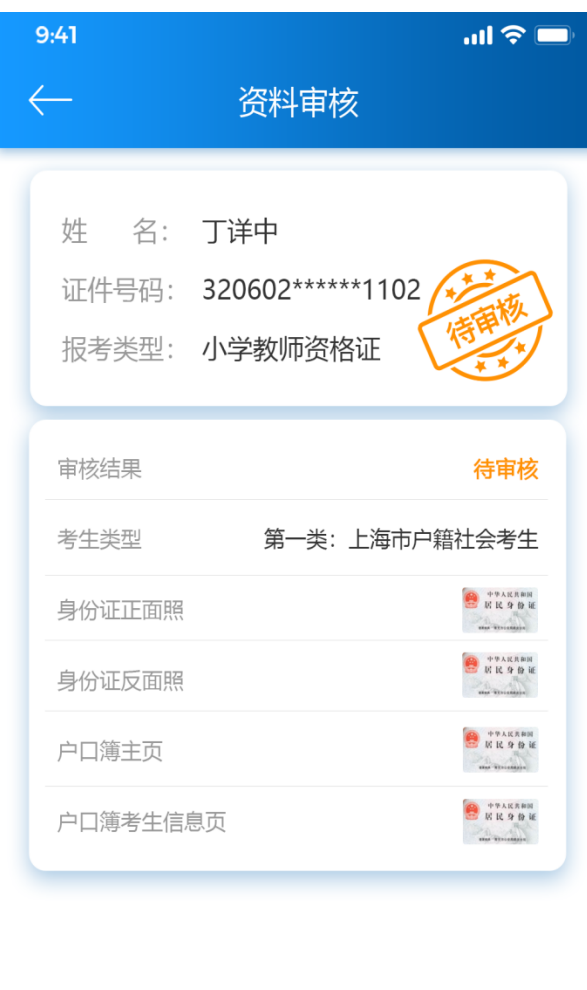

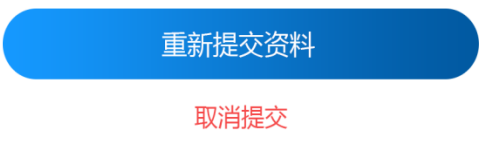

审核结果-待审核